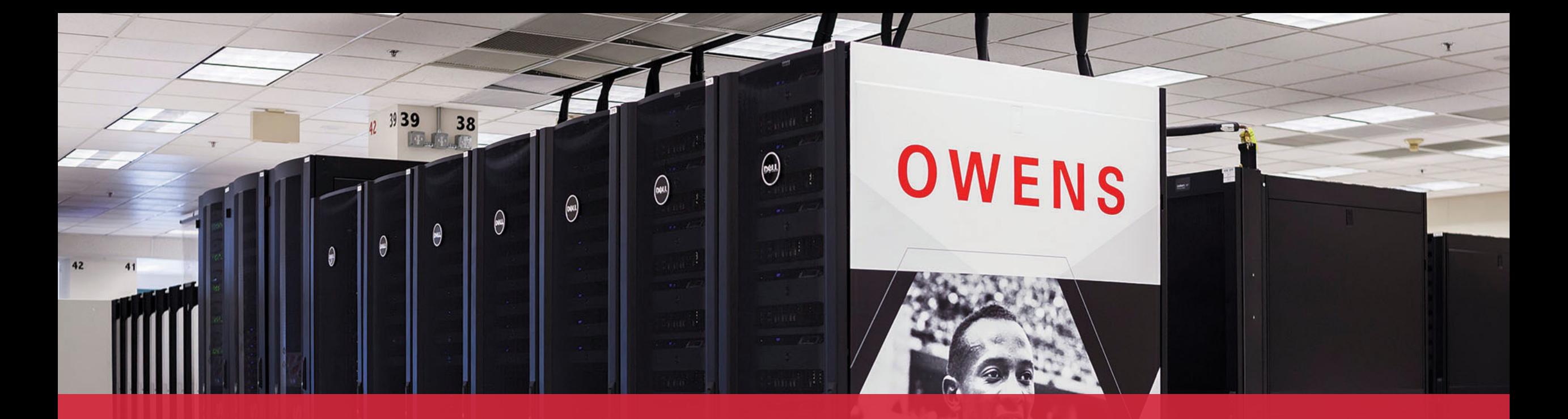

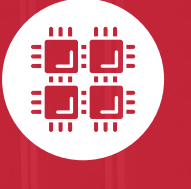

### **Ohio Supercomputer Center**

An OH·TECH Consortium Member

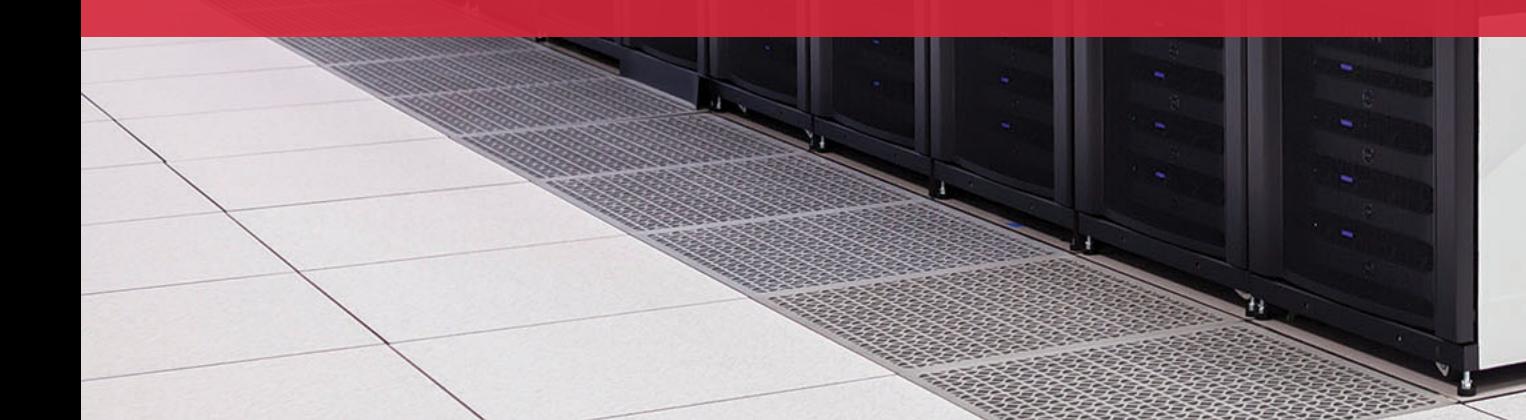

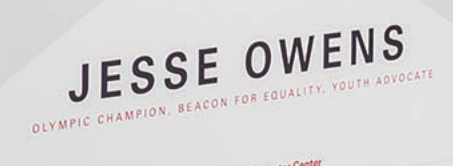

 $\theta$  Ohio Su

# **An introduction to OSC services, hardware, and environment**

**May 14, 2020**

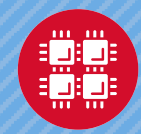

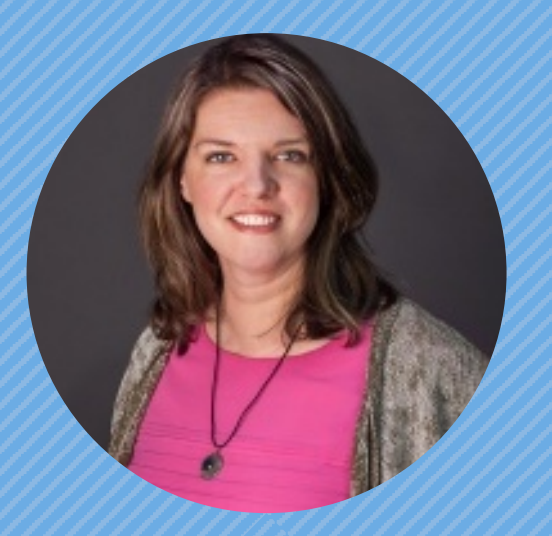

### **Kate Cahill** Education & Training Specialist

"OSC is here to empower your research."

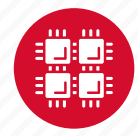

### **Outline**

- What is OSC?
- High-Performance Computing (HPC) Concepts
- Hardware Overview
- Getting a New Project/Account
- User Environment
- Using Software on OSC systems
- Batch Processing
- OnDemand demo

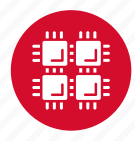

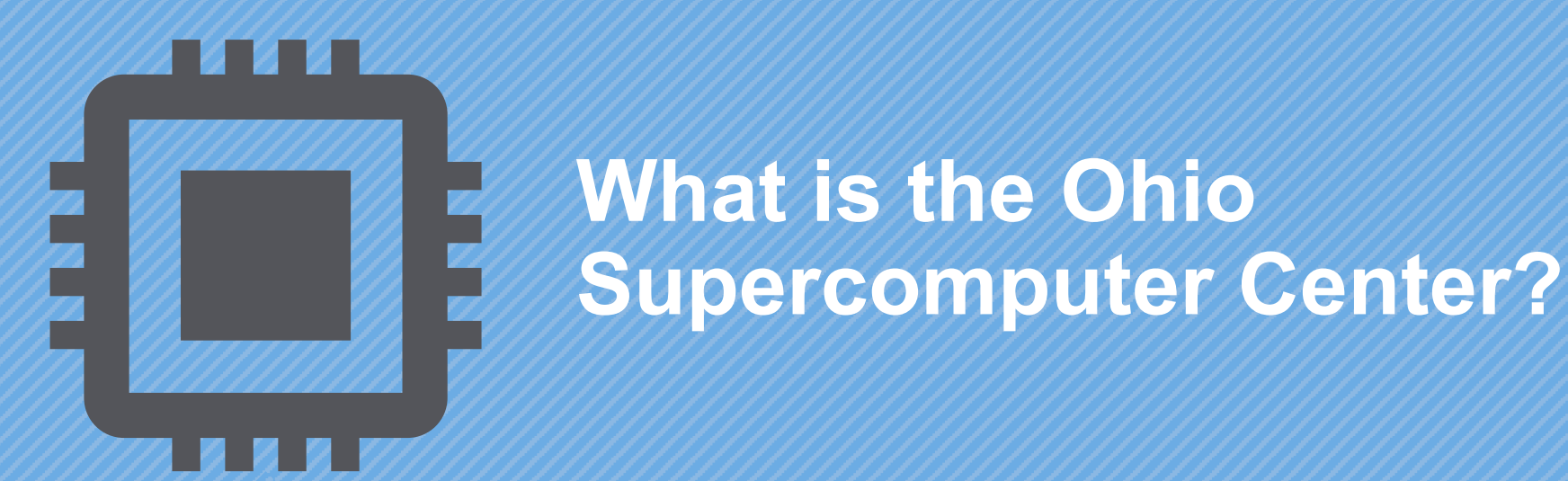

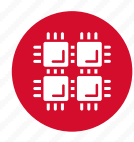

### **About OSC**

- Founded in 1987, through the Ohio Department of Higher Education
- Statewide resource for all universities in Ohio
	- high performance computing services
	- computational science expertise

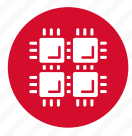

### **Service Catalog**

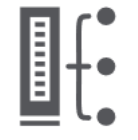

**Cluster Computing** A fully scalable center with mid-range machines to match those found at **National Science** Foundation centers and other national labs.

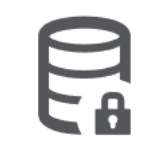

**Research Data Storage** High-performance, large capacity data storage spaces along with others that are perfect for a wide variety of research data.

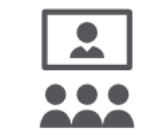

**Education** High performance computing and networking resources come together to create an exciting and innovative teaching and research environment.

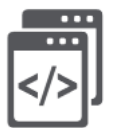

**Web Software Development** Our expert web development team helps you create custom web interfaces to simplify the use of powerful HPC resources.

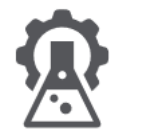

**Scientific Software Development** Deep expertise in developing and deploying software that runs efficiently and correctly on large scale cluster computing platforms.

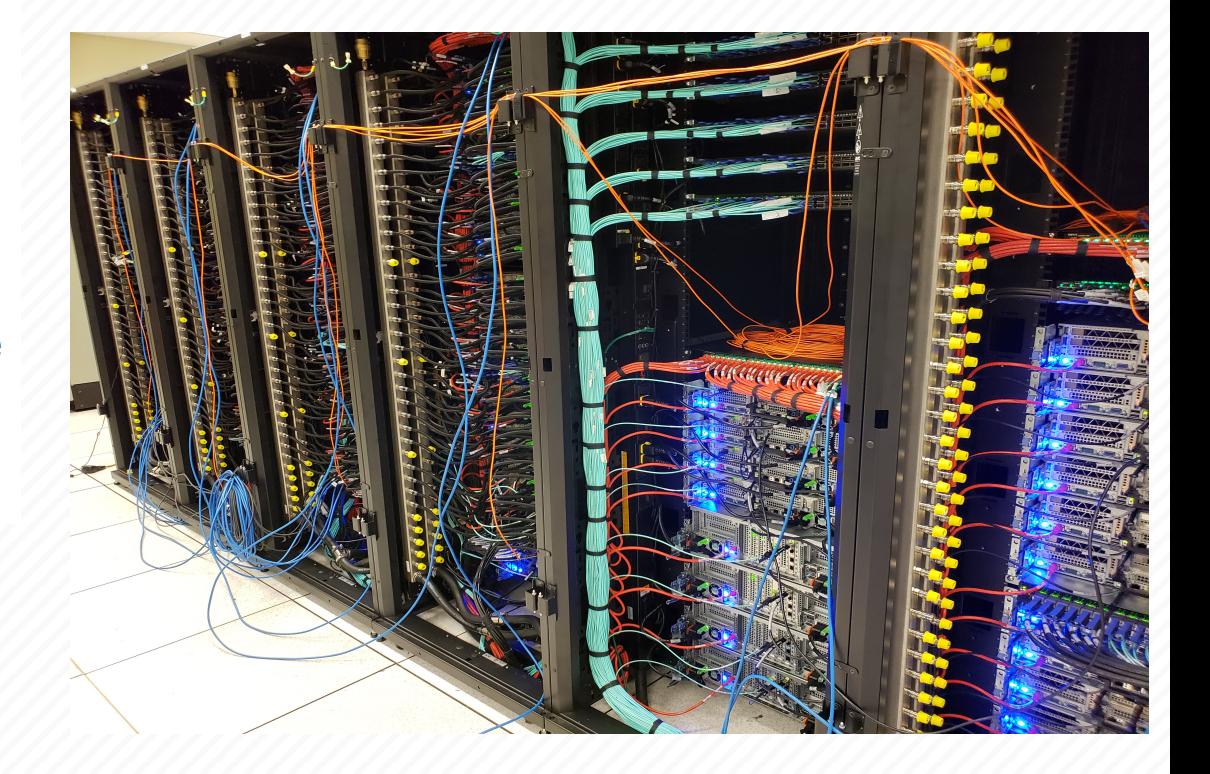

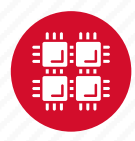

# **ELES**

### **HPC Usage and Case Studies**

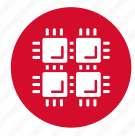

# **Client Services**

**CY2019**

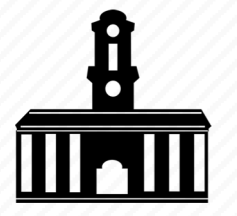

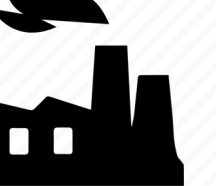

28 Ohio universities

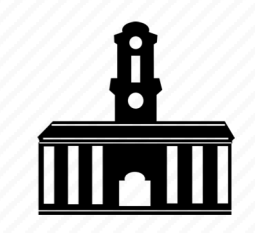

49 companies 49 universities 4,246 clients 49 universities outside of Ohio

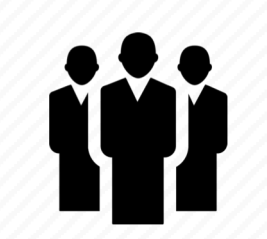

59 college courses used OSC

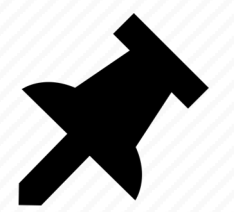

292 new projects created

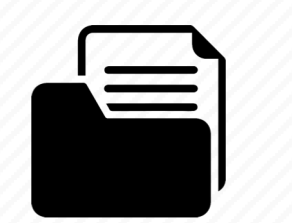

757 projects served

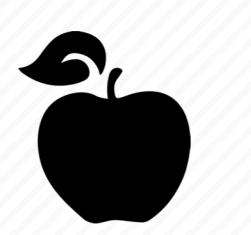

25 training 354 trainees opportunities

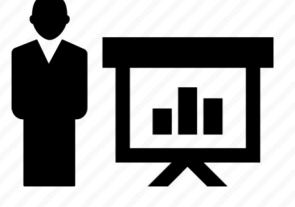

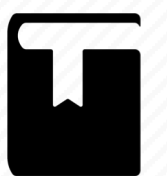

228 publications cited OSC

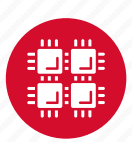

# **OSC Classroom Usage**

### CY 2019 **1,829 students, 59 departments, 13 universities**

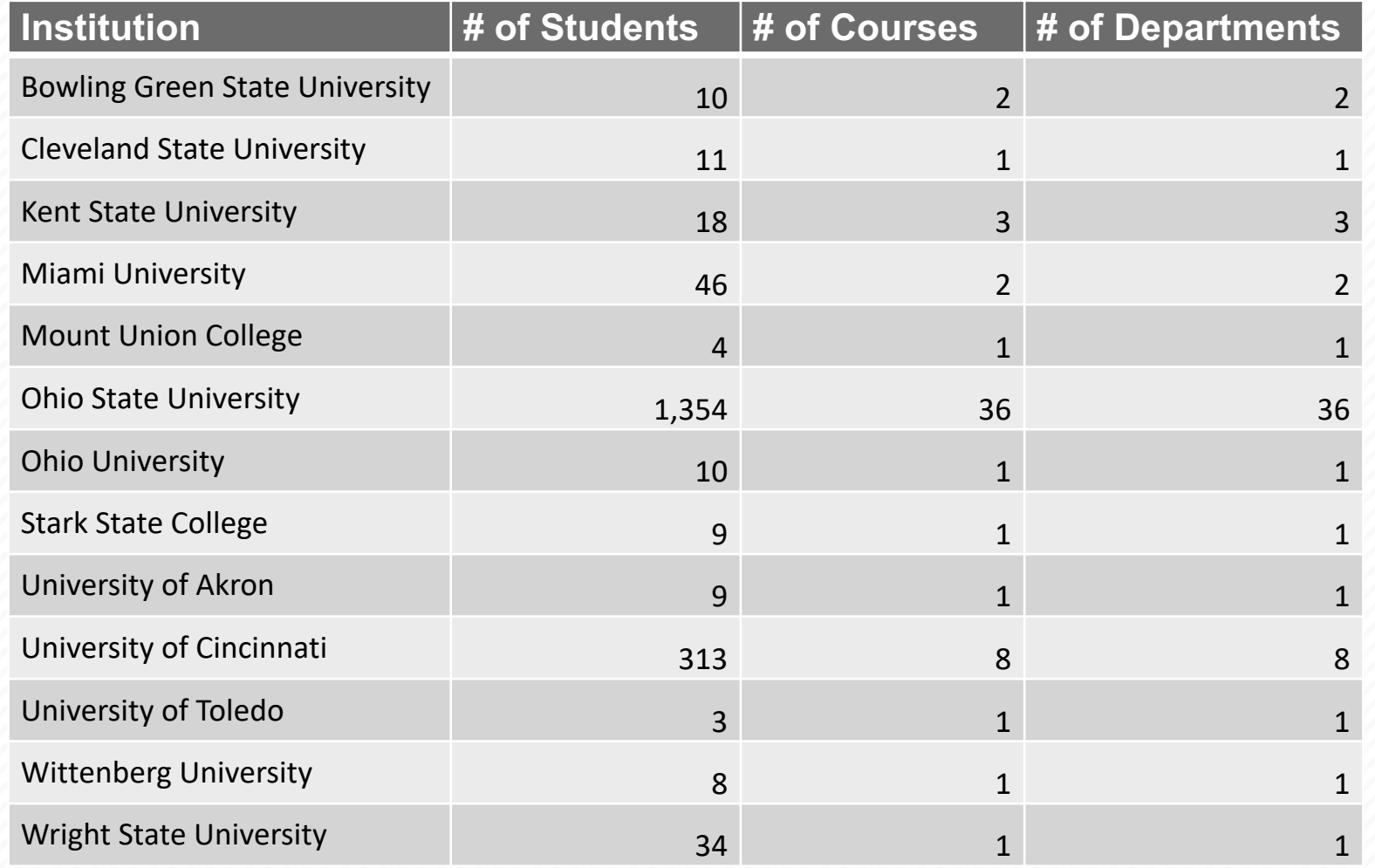

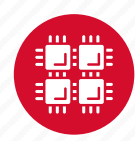

### **Usage by Field of Science\* CY2019**

\*Fields of science are self-reported and classified based on "Revised Field of Science and Technology (FOS) Classification in The Frascati Manual" found here <https://www.oecd.org/science/inno/38235147.pdf>

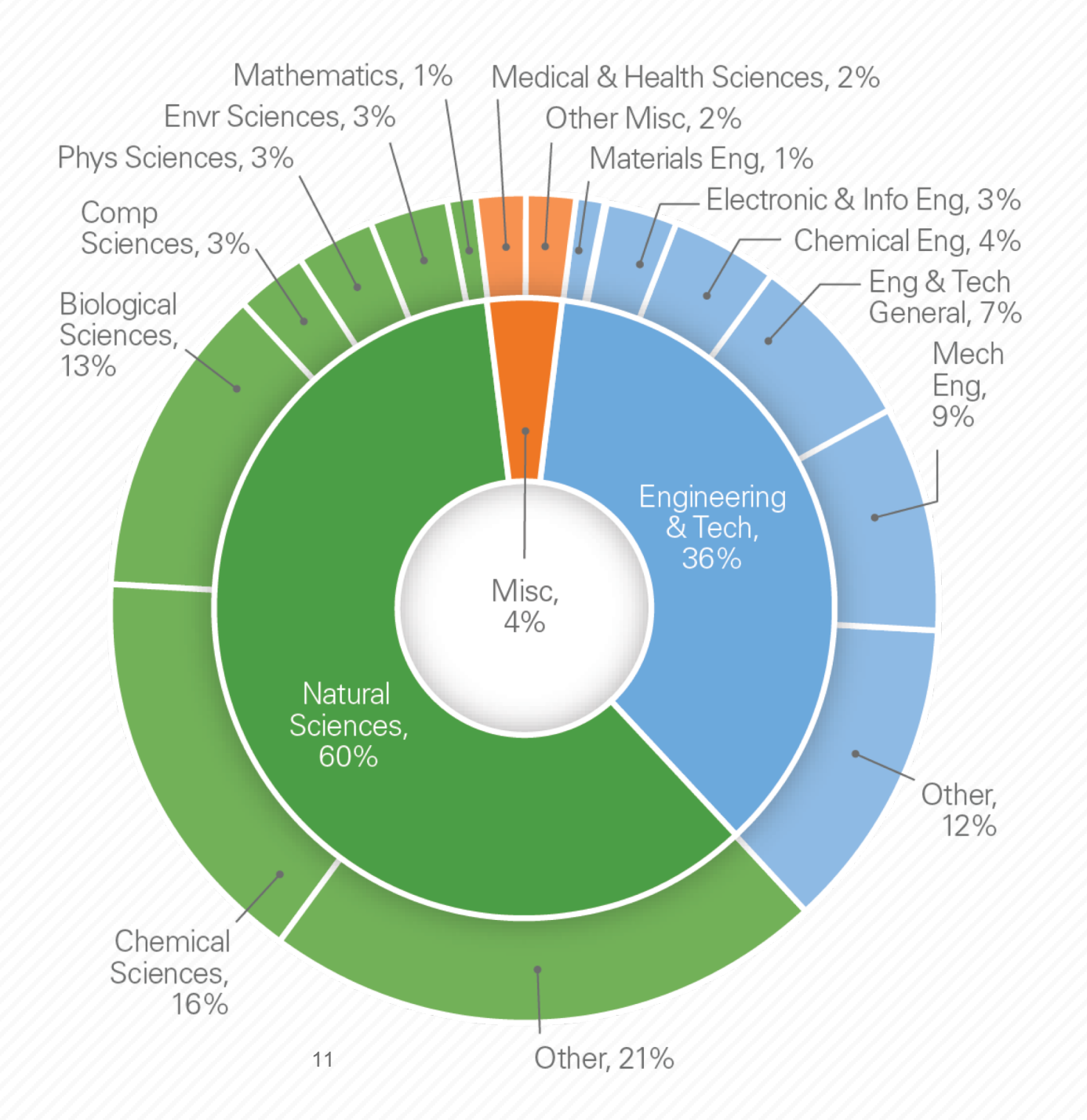

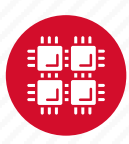

EF-

### **HPC Concepts**

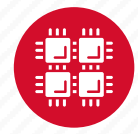

# **Why would HPC be necessary for your work?**

- Your simulations or analyses take too long on your personal computer
- The size of your data is too large to be contained (storage) or accessed (memory) on your computer
- You would like to free up your own system to do other tasks
- You need particular software for your work

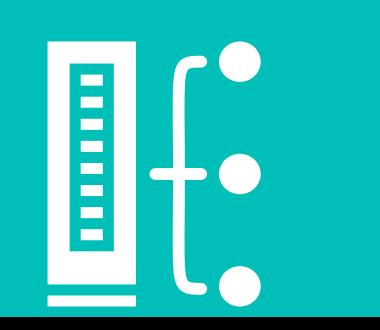

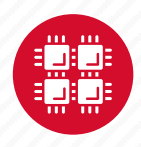

### **What is the difference between your laptop and a supercomputer?**

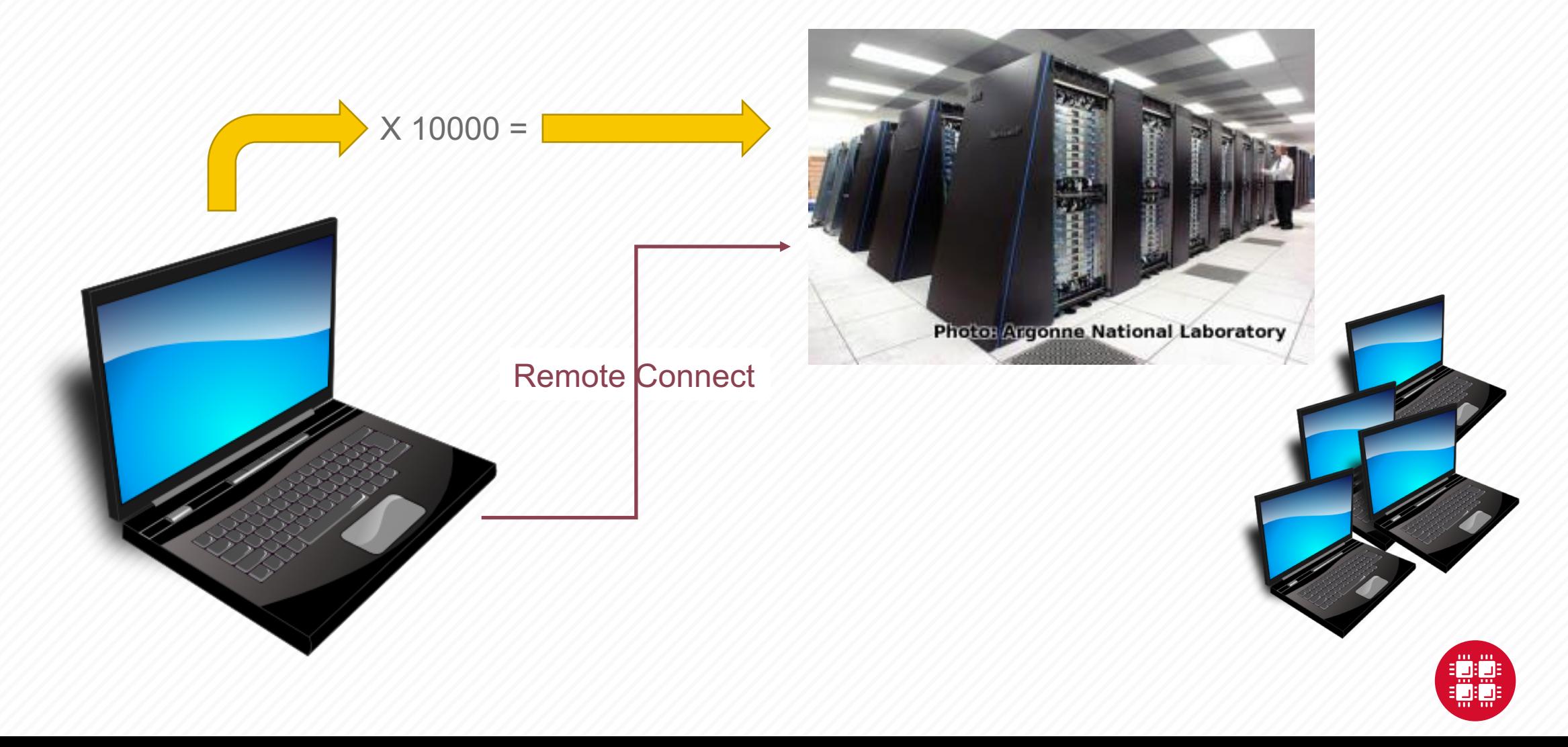

# **HPC Terminology**

- Cluster
	- A group of computers (nodes) connected by a high-speed network, forming a supercomputer
- Node
	- Equivalent to a high-end workstation, part of a cluster
- Core
	- A processor (CPU), multiple cores per processor chip
- FLOPS
	- "Floating-point Operations (calculations) Per Second"

- Graphical Processing Unit (GPU)
	- A separate multi-core processor that can handle many small calculations

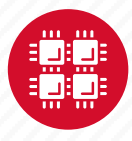

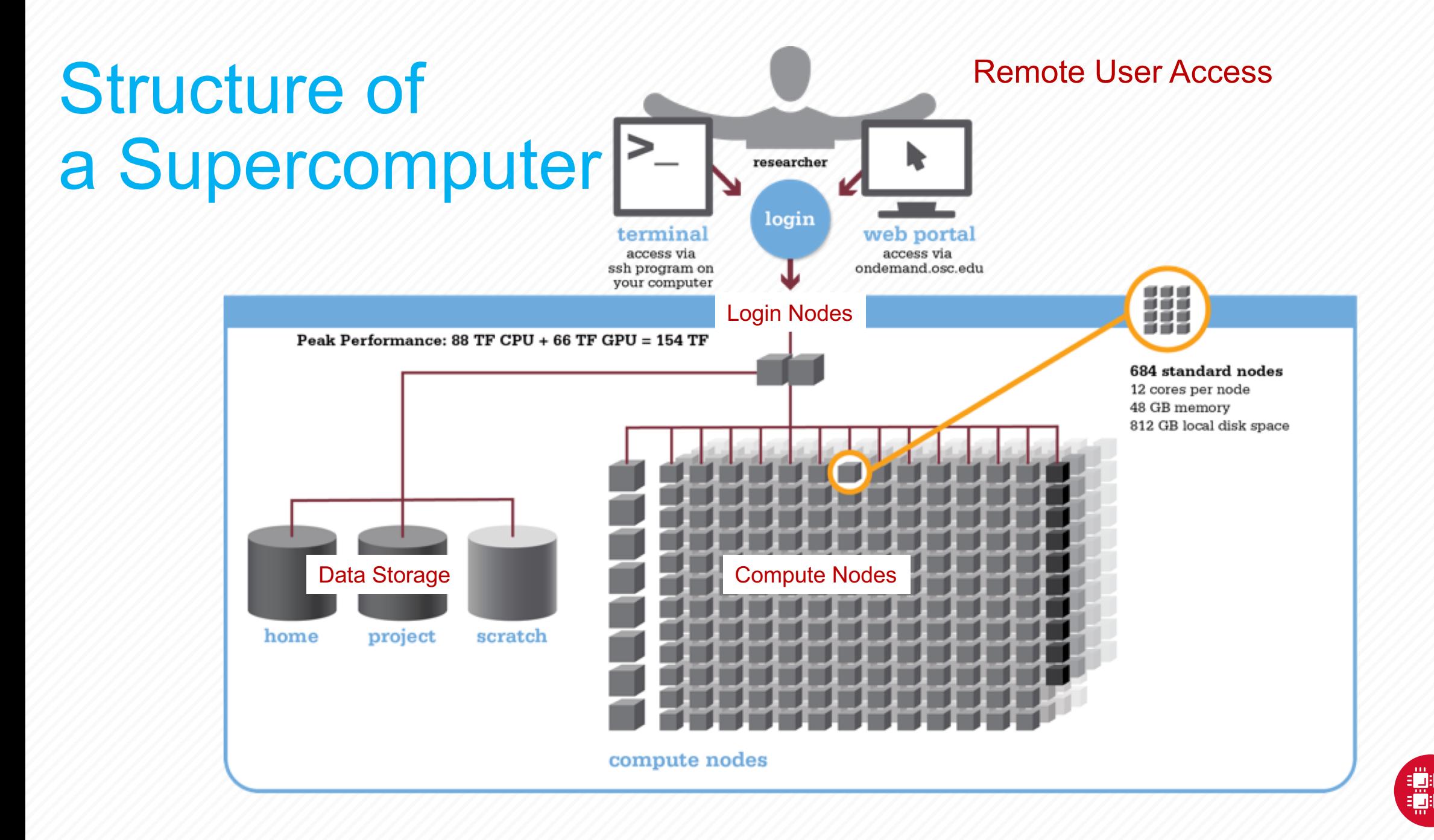

### **Memory**

- Holds data that is being calculated on, as well as computational instructions
- *Shared memory* is local to one node and several process
- *Distributed memory* is on multiple nodes and each process normally has its own copy or part of the data.

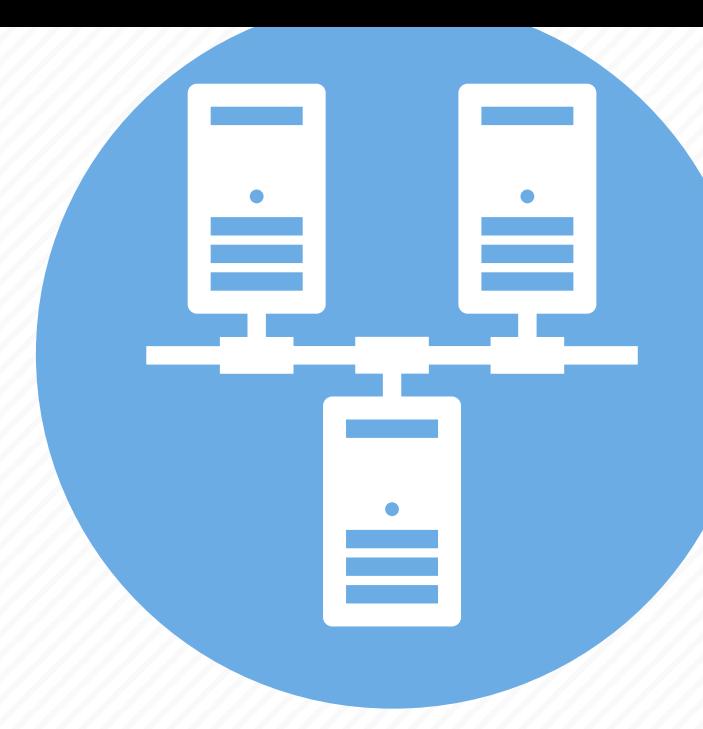

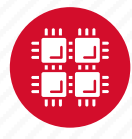

### **Storage**

Longer term location for data not currently in use

Different types of "disk" for different needs

- Local disk in the node, often SSD
- Shared scratch
	- Short-term storage only!!
- Long-term or archive

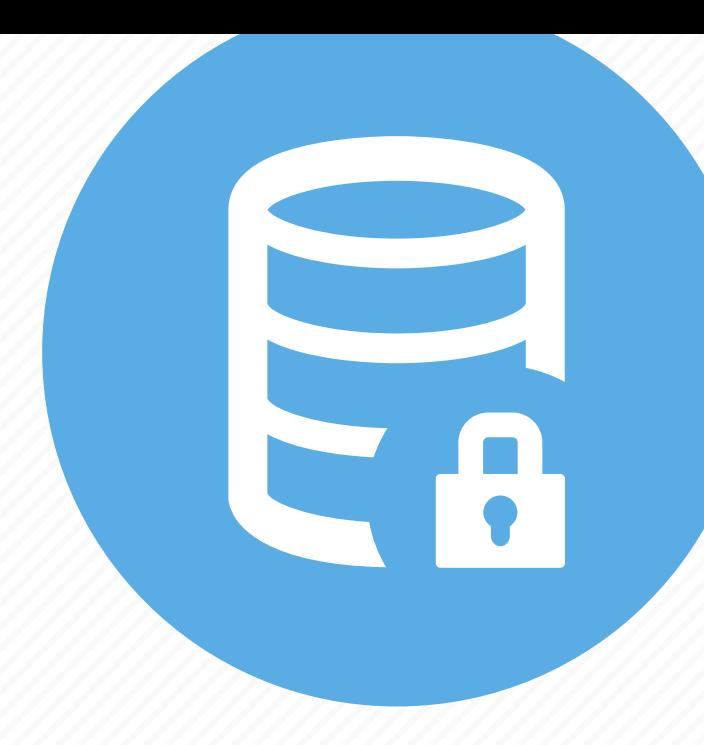

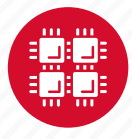

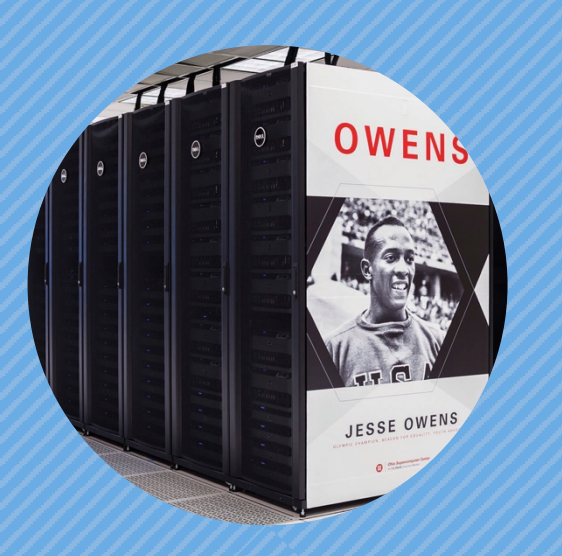

### **Hardware Overview**

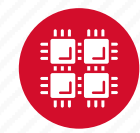

### **System Configurations**

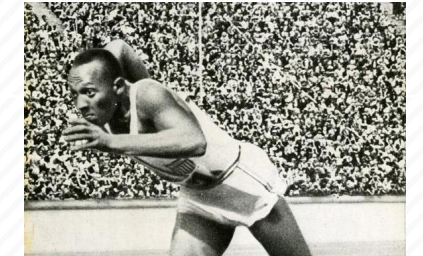

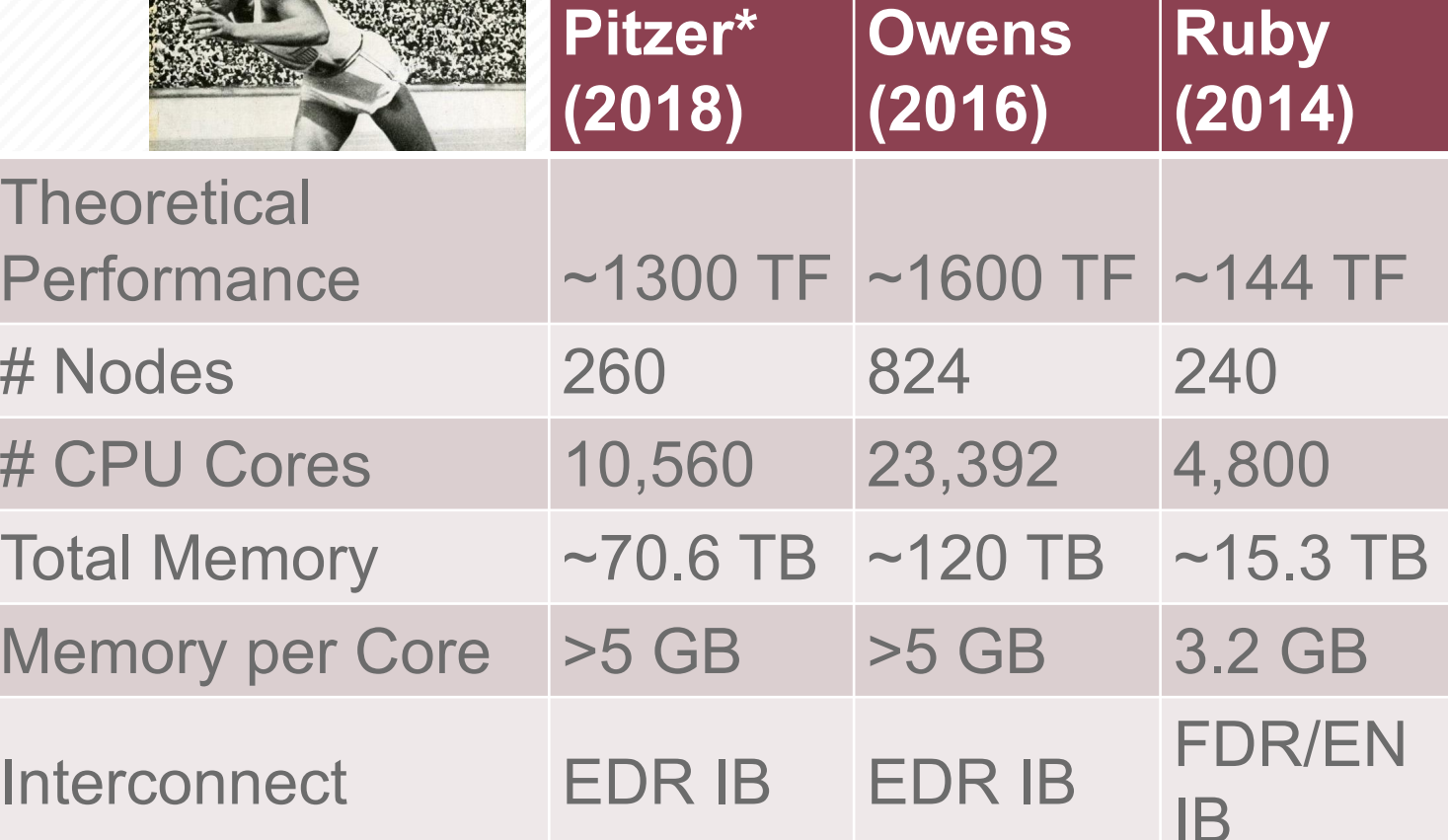

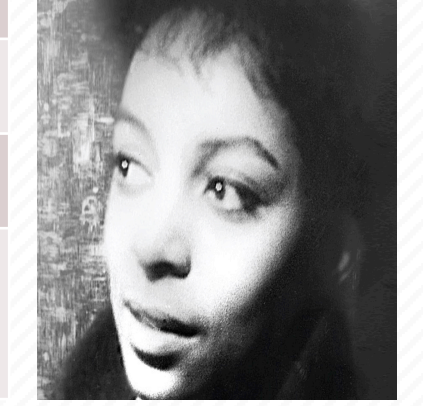

**\*Pitzer expansion coming Fall 2020**

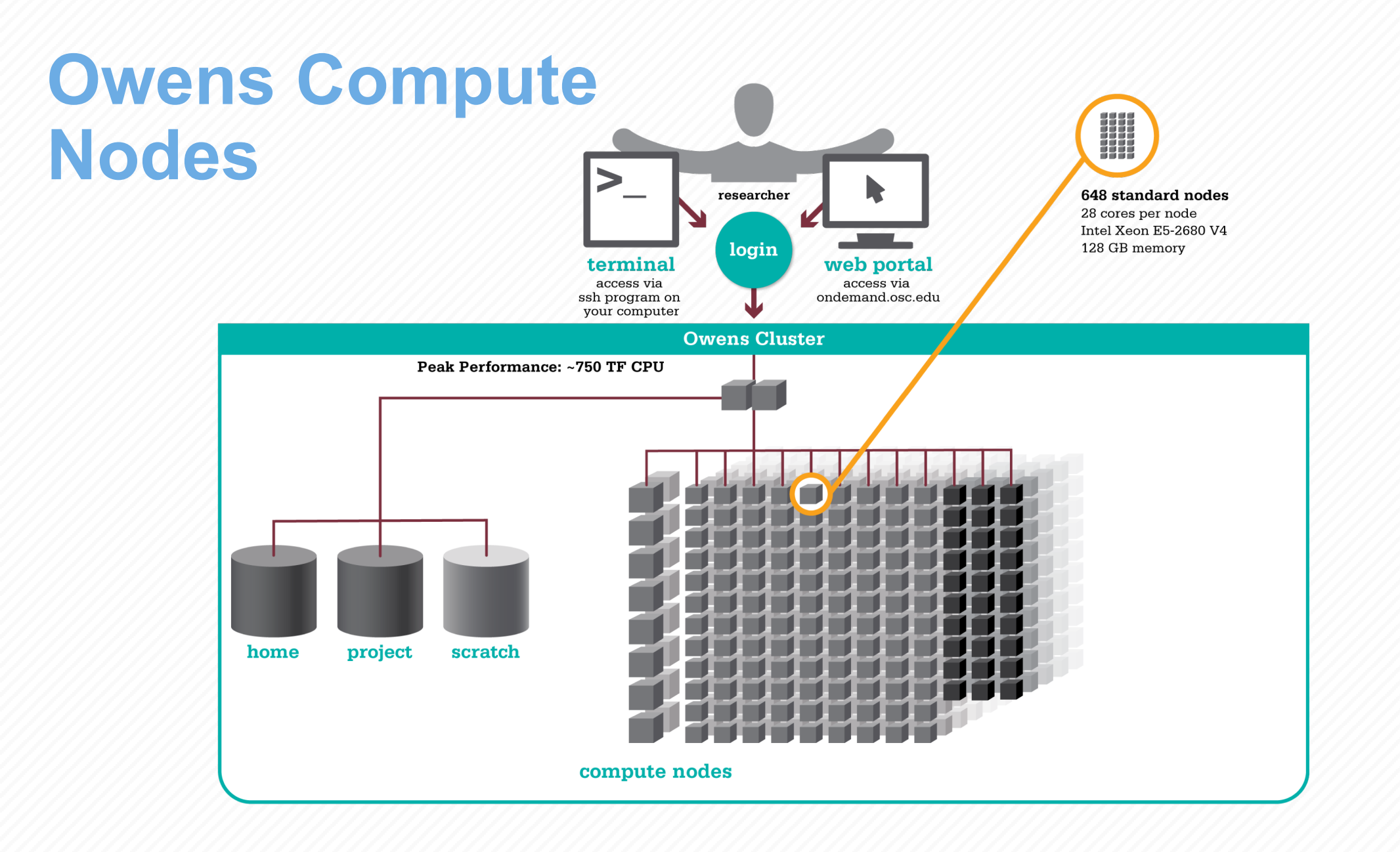

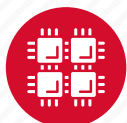

### **Owens Data Analytics Nodes**

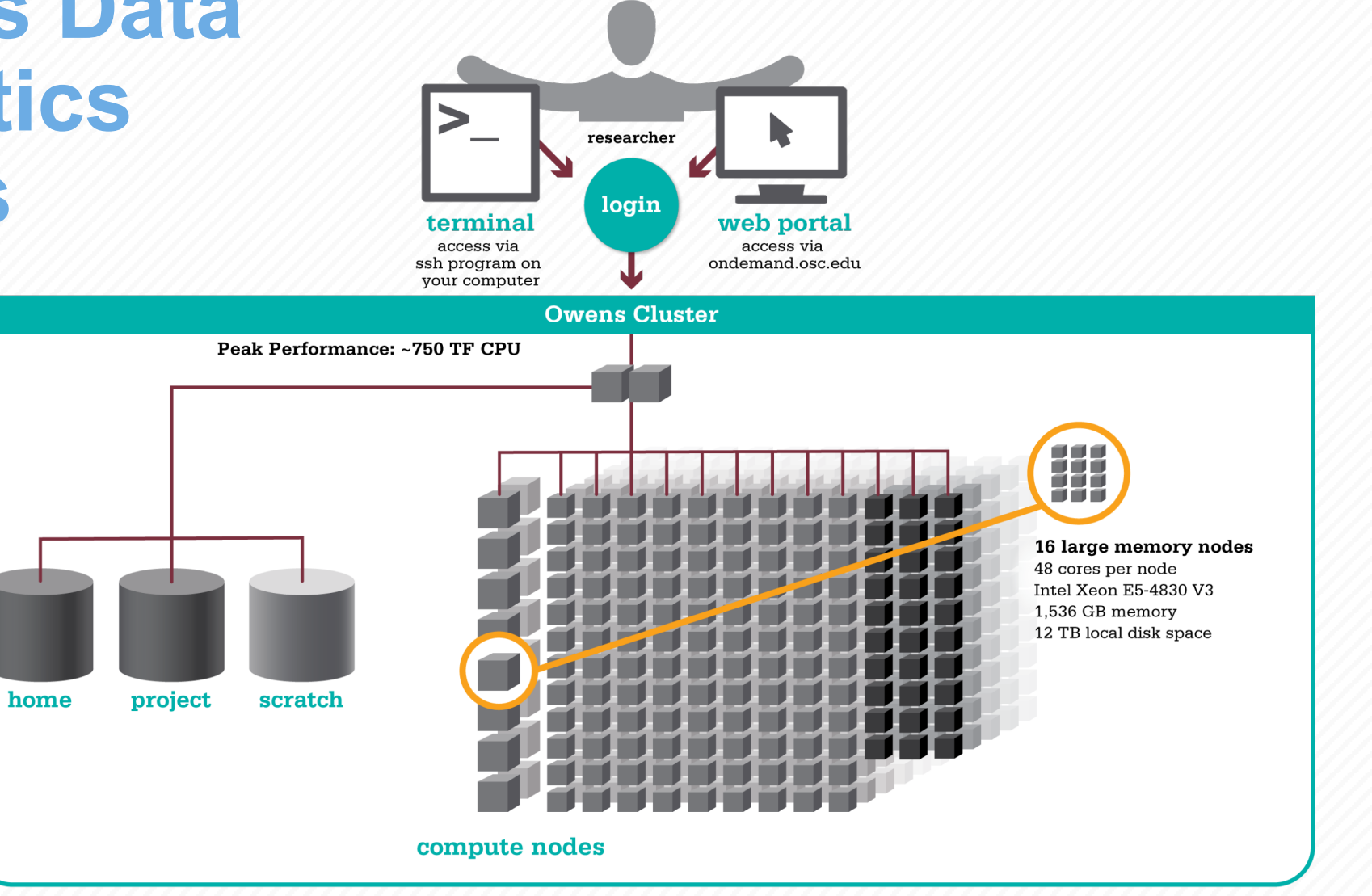

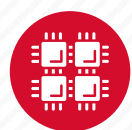

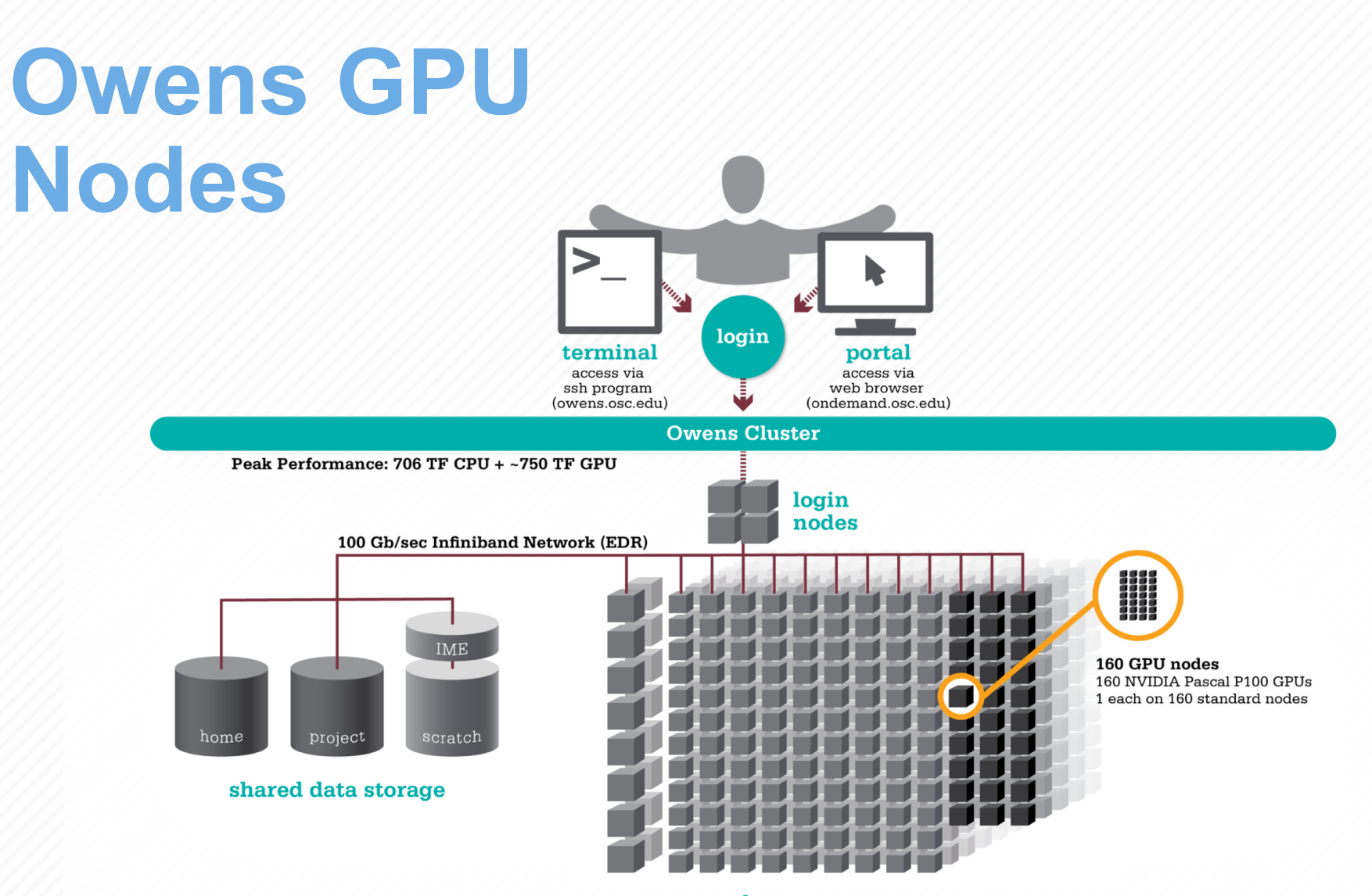

compute nodes

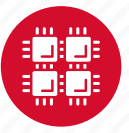

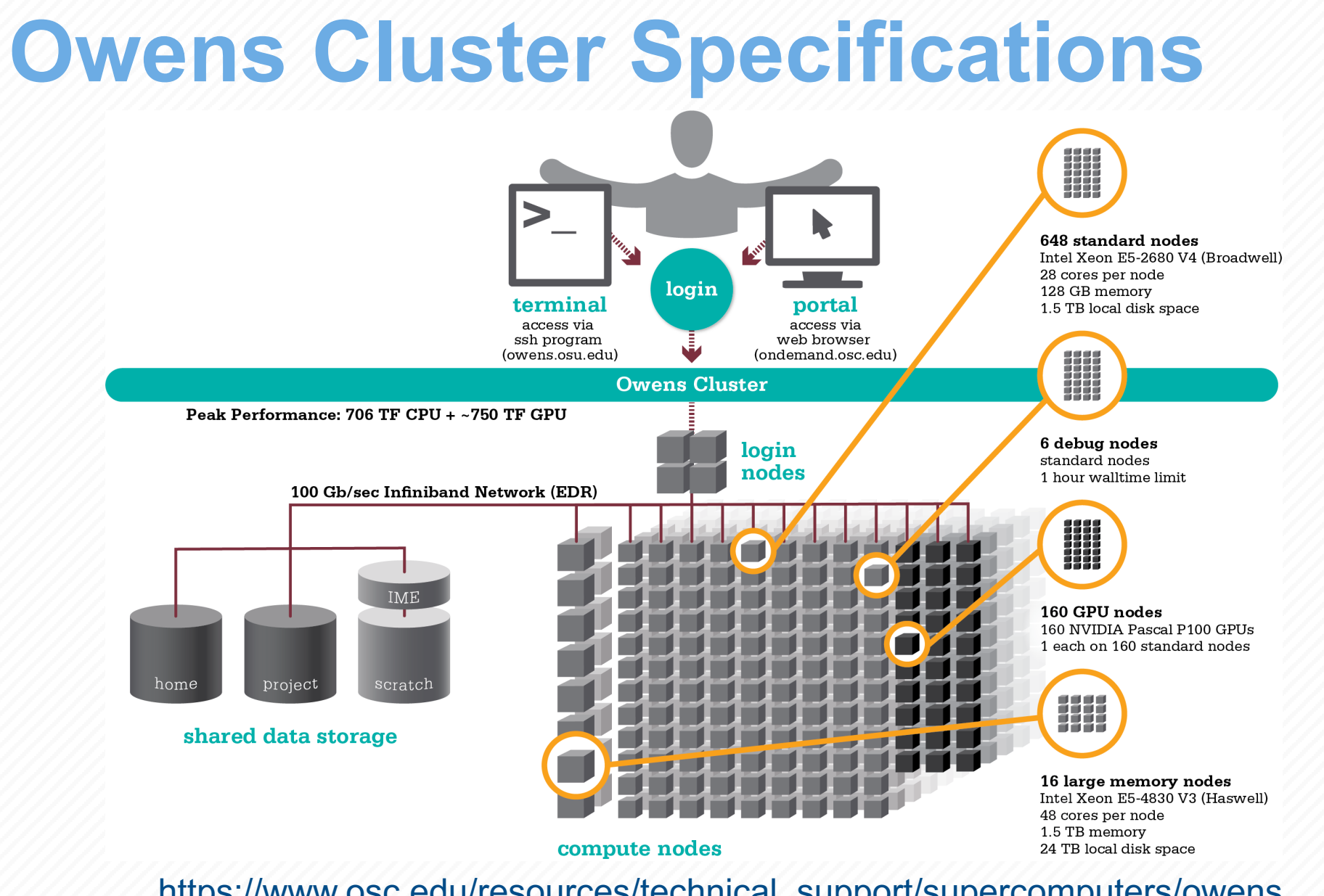

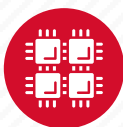

[https://www.osc.edu/resources/technical\\_support/supercomputers/owens](https://www.osc.edu/resources/technical_support/supercomputers/owens)

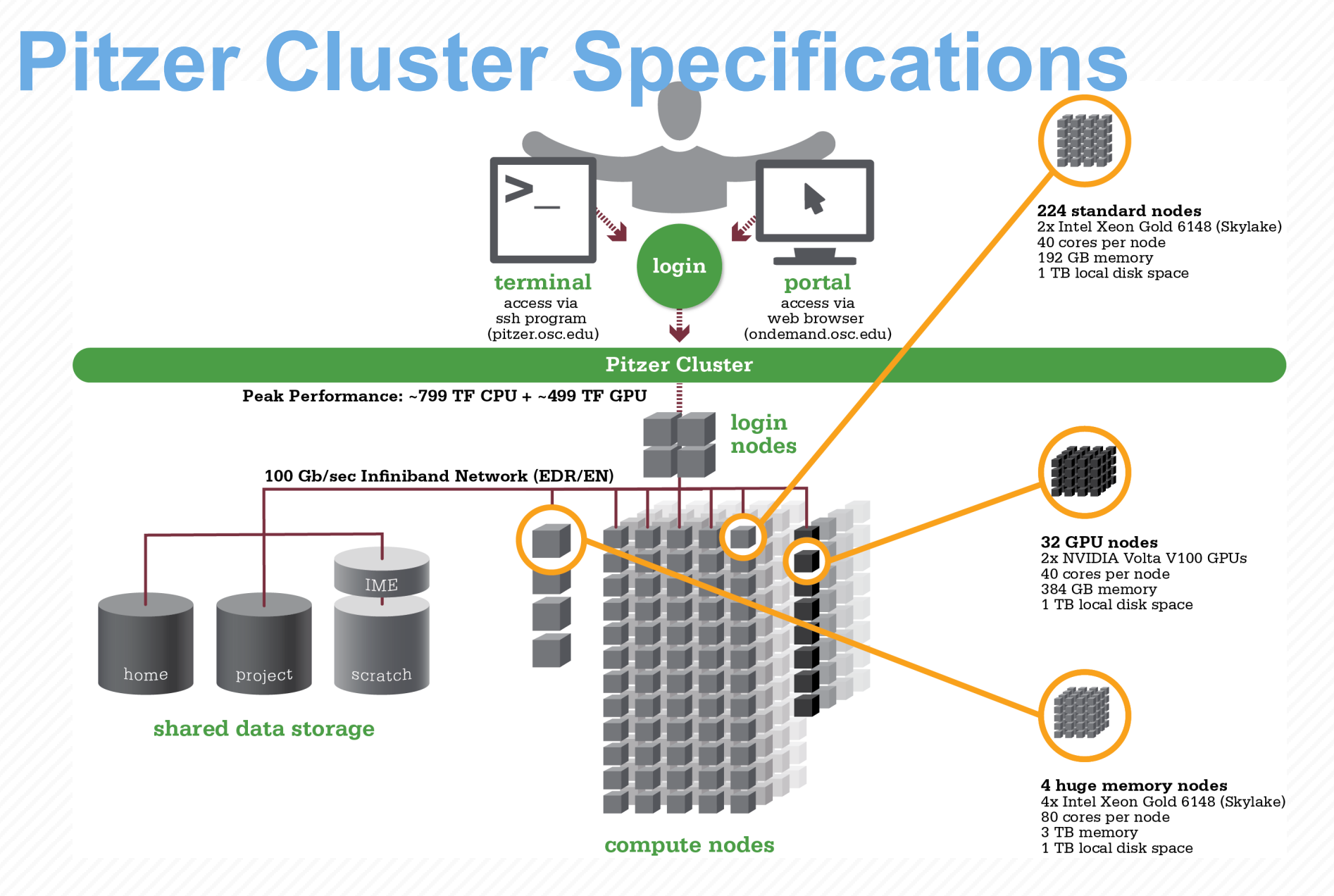

[https://www.osc.edu/resources/technical\\_support/supercomputers/pitzer](https://www.osc.edu/resources/technical_support/supercomputers/pitzer)

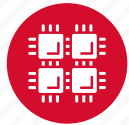

# **Login Nodes – Usage**

- Purpose
	- Submit jobs to batch system
	- Edit files
	- Manage your files
	- Interactive work small scale
- Limits
	- 20 minutes CPU time
	- 1GB memory
- **Use the batch system for serious computing**

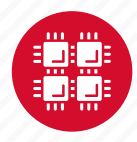

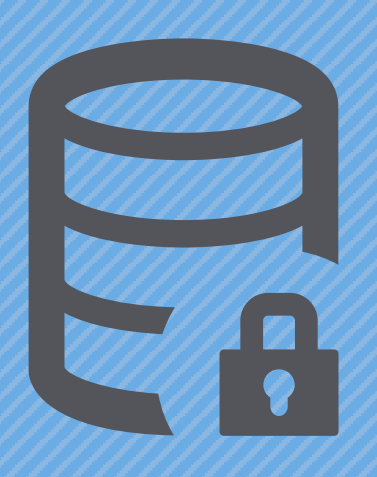

### **Data Storage Systems**

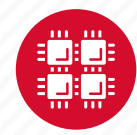

### **Four different file systems**

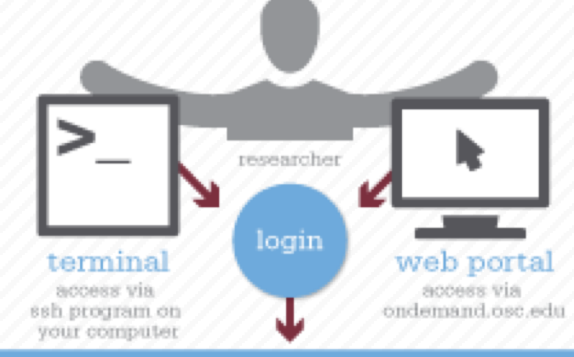

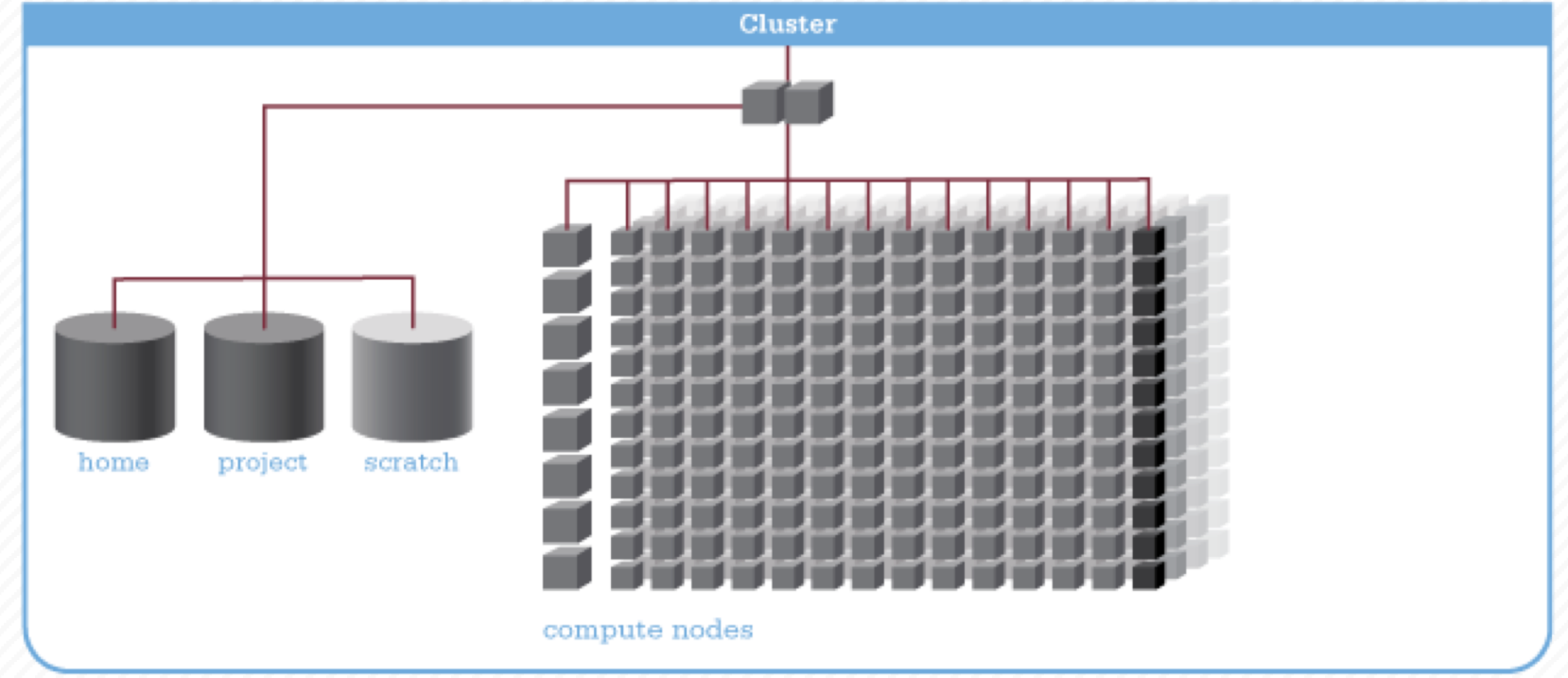

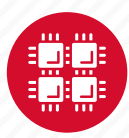

# **Filesystem Overview**

- Home
	- Store your files here, backed up daily
	- Use \$HOME or ~*username* to reference location
- Project/ESS
	- Available to Project PIs by request; shared by all users on a project, backed up daily
	- Use /fs/project/*project#* or /fs/ess/*project#* to reference location
- Scratch
	- Store large input or output files here
	- Faster I/O than Home or Project
	- Temporary storage, not backed up
- \$TMPDIR
	- Storage on compute nodes, for use during your batch job
	- Be sure to copy any results back to Home at the end of your job, all data purged when job quits

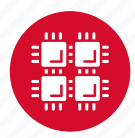

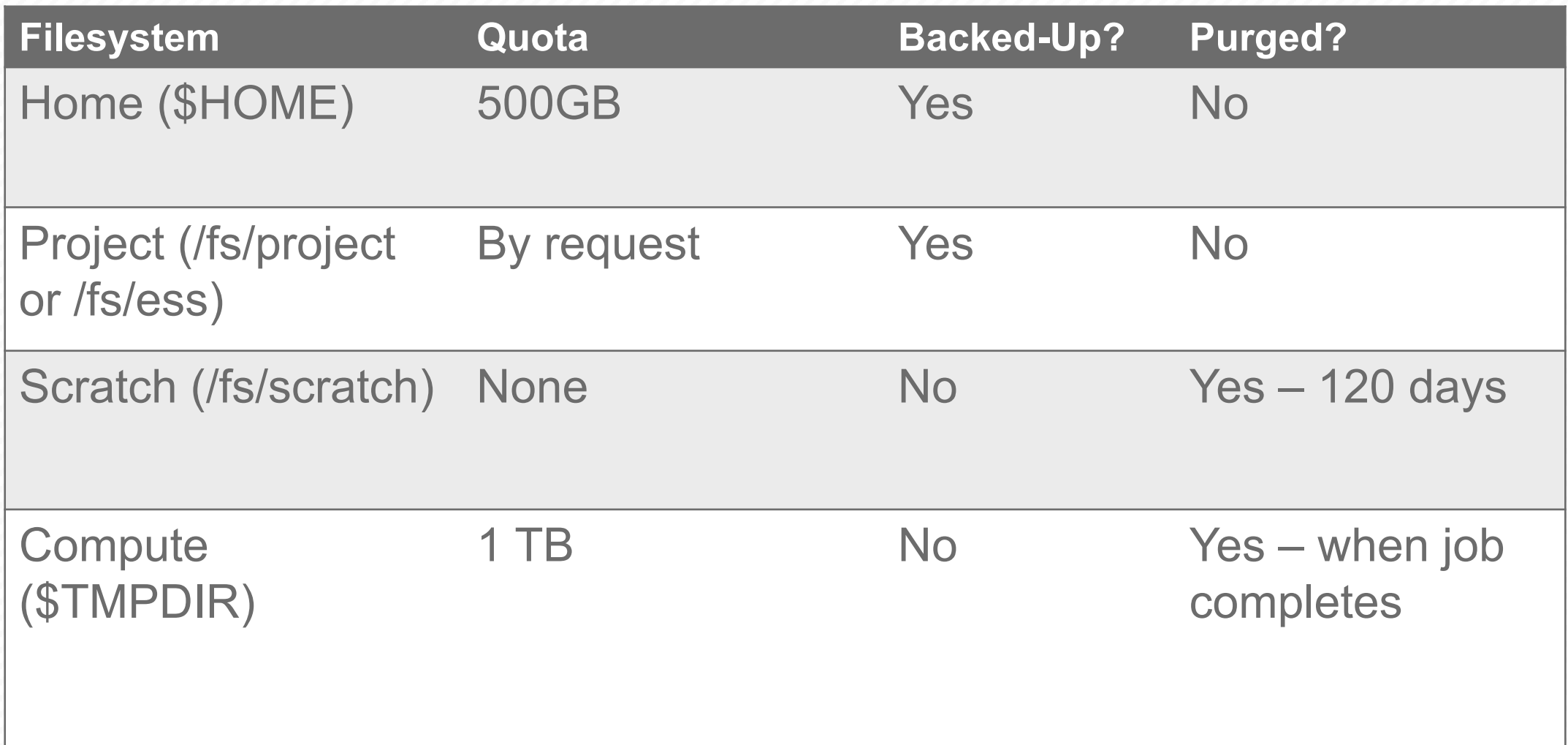

<https://www.osc.edu/supercomputing/storage-environment-at-osc/available-file-systems>

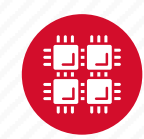

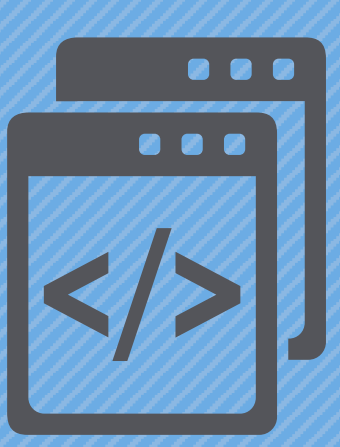

### **Getting Started at OSC**

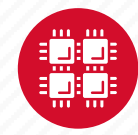

# **Who can get an OSC project?**

- Academic project
	- Principal investigator (PI) must be a full-time faculty member or research scientist at an Ohio academic institution
	- PI may authorize accounts for students, post-docs, collaborators, etc.
	- Classroom projects are also available
- Commercial projects
	- Commercial organizations may purchase time on OSC systems

[https://www.osc.edu/resources/getting\\_started/allocations\\_and\\_accounts](https://www.osc.edu/resources/getting_started/allocations_and_accounts)

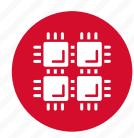

# **Accounts and Projects at OSC**

### • Project

- Headed by a PI
- May include other users
- Submit proposal for computing resources for a project
- Account
	- Username and password to access HPC systems
	- Each account used by one person
	- If you work on multiple projects, you will have one account that can access all of them

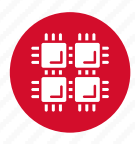

### **Allocations and Charges**

- Charges are in terms of resource units
- Resource units
	- OWENS & PITZER 1 resource unit (RU) = 10 CPU hours
	- RUBY 1 resource unit (RU) = 20 CPU hours
	- CPU hour = walltime x (total # of cores requested)
- Project receives an allocation of RUs
- Jobs are charged to a project

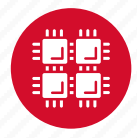

# **Requesting a New Project**

- Startup grant
	- One per PI per lifetime
	- 5000 RUs
- Allocations for a project
	- Submit a proposal for more RUs
		- Standard: 10,000
		- Major: 30,000
		- Discovery: >30,000
	- Peer-reviewed
	- Grants awarded by Statewide Users Group (SUG)
- Classroom projects
- Request at [my.osc.edu](http://my.osc.edu/)

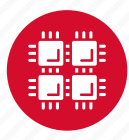

### **Client Portal– my.osc.edu**

### **Features**

- Create your account
- Update your email
- Change your password
- Recover access to your account
- Change your shell

### **PI resources**

- Project reporting
- Authorized user management
- Requesting services (e.g. software access)

#### **Project Dashboard**

Project

**Individual** 

Software

**Project Dashboard** 

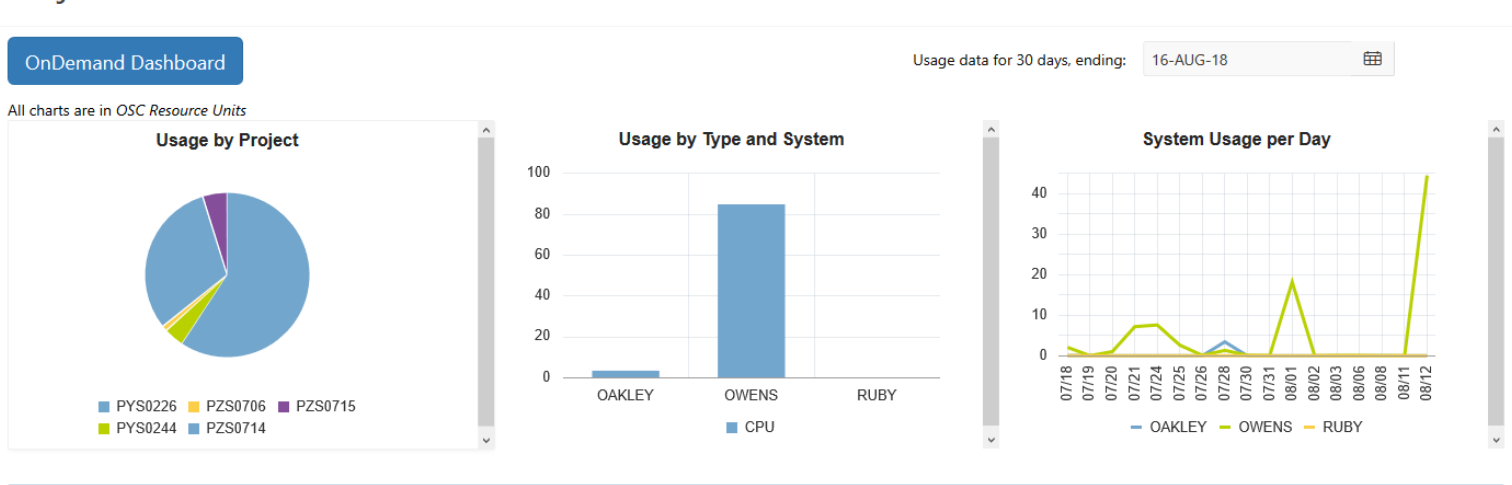

#### Project Summaries

row(s)  $1 - 8$  of 61 Next  $\blacktriangleright$ 

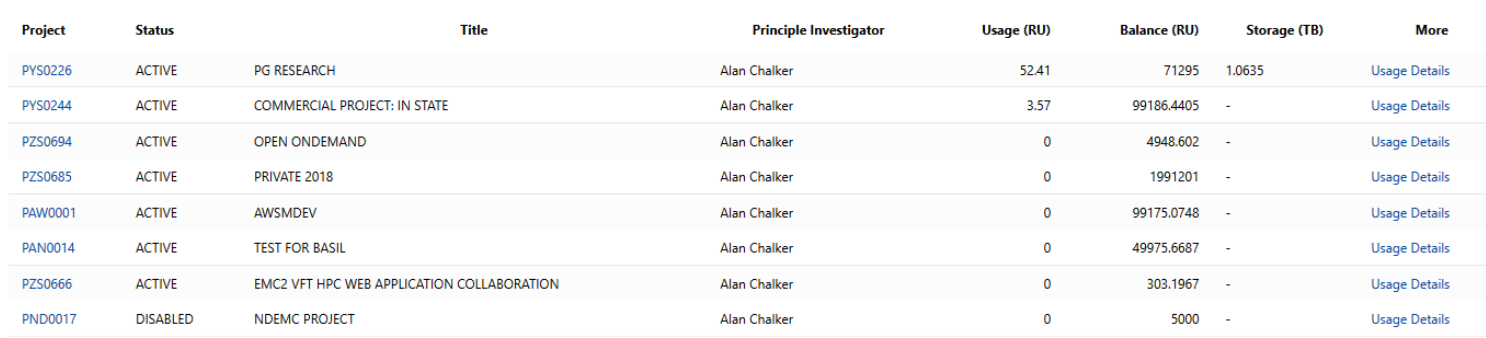

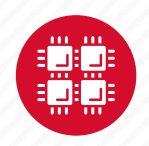

# **Statewide Users Group (SUG)**

- The Statewide Users Group (SUG) is made up of OSC users
	- Provides program and policy advice to OSC
	- Meets twice a year
	- Headed by a chairperson elected yearly
- Standing committees
	- Allocations
	- Software and Activities
	- Hardware and Operations
- Get involved!
	- Postponed for now

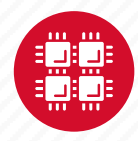

### **Citing OSC**

- Please cite OSC in your publications:
	- Details at www.osc.edu/citation
- These publications should be reported to OSC

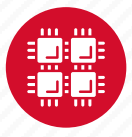

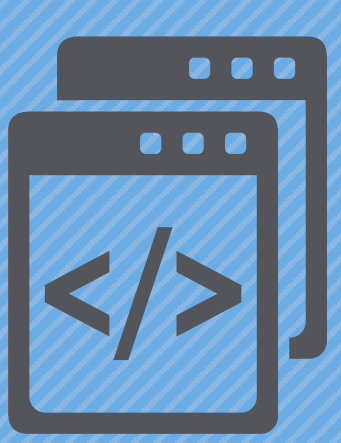

### **User Environment**

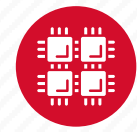

# **Linux Operating System**

- "UNIX-like"
- Widely used in HPC
- Mostly command-line
- Choice of shells (bash is default)
- Freely distributable, open-source software
- Tutorials available
- [www.linux.org](http://www.linux.org/)

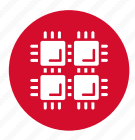

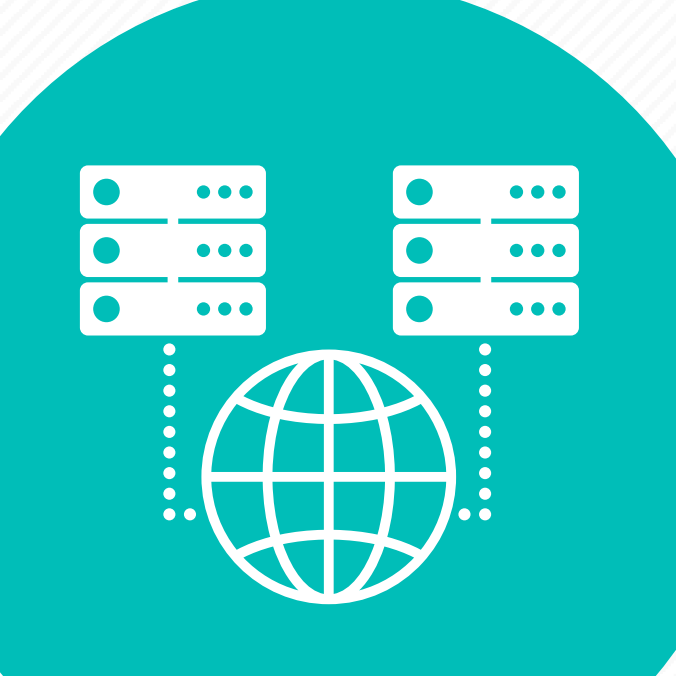

# **Connecting to an OSC Cluster**

- Connect to OSC machines using **ssh** (secure shell)
	- From a Linux/UNIX (and Mac) terminal: At prompt, enter **ssh** *userid***@owens.osc.edu**
	- From Windows: **ssh** client software needed
		- Both commercial and free versions are available
- Connect using OSC OnDemand portal (web-based)
- Connect with graphics. Programs can have an X-based GUI
	- Linux/UNIX and Mac: Use **-X** flag

```
ssh -X userid@owens.osc.edu
```
- Windows: extra software needed for X11 forwarding
- Programs run primarily on log in nodes. Can also submit batch job

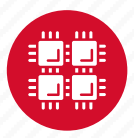

### **OSC OnDemand ondemand.osc.edu**

- 1: User Interface
	- Web based
		- Usable from computers, tablets, smartphones
		- Zero installation
	- Single point of entry
		- User needs three things
			- ondemand.osc.edu
			- OSC Username
			- OSC Password

• Connected to all resources at OSC

- 2: Interactive Services
	- File Access
	- Job Management
	- Visualization Apps
		- Desktop access
		- Single-click apps (Abaqus, Ansys, Comsol, Paraview)
	- Terminal Access

**Tutorial available at** 

**<osc.edu/ondemand>**

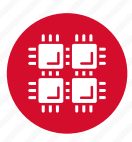

### **Transferring Files to and from the Cluster**

- Most file transfers to and from OSC machines use **sftp** or **scp**
	- Linux and Mac have them built in
	- Windows needs extra software FileZilla
- For small files, connect to a login node **owens.osc.edu**
- For large files, transfer may fail due to shell limits
	- Connect to **sftp.osc.edu** (file transfer only)
- OnDemand drag and drop file transfer up to 5GB files
- GLOBUS-- a large life transfer system

[https://www.osc.edu/resources/getting\\_started/howto/howto\\_use\\_globus\\_overview](https://www.osc.edu/resources/getting_started/howto/howto_use_globus_overview)

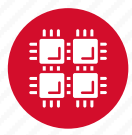

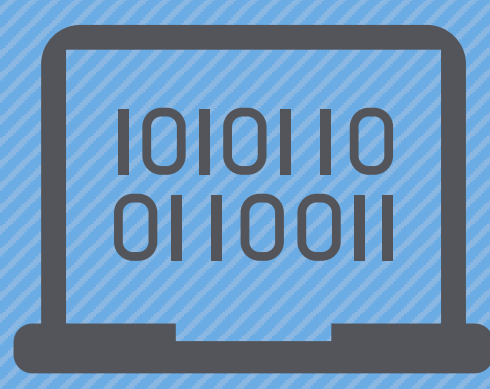

### **Using and Running Software at OSC**

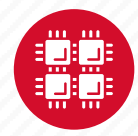

### **Software Maintained by OSC**

- 145 software packages maintained for users
- Always first check software page on
	- Version information for all clusters
	- License information some software you must request access
	- Usage examples

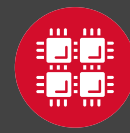

# **Third party applications**

- General programming software (*filteralaineral*)
	- gnu compilers and debugger
	- $\cdot$   $\oplus$  Intel compilers
	- $\phi$  Arm DDT debugger
	- $\phi$  Arm MAP profiler
	- $\oint$  ANSYS (COVID19 license till May 31)
		- [https://www.osc.edu/resources/getting\\_started/howto/howto\\_install\\_free\\_](https://www.osc.edu/resources/getting_started/howto/howto_install_free_academic_ansys_desktop_license_for_covid19)<br>academic\_ansys\_desktop\_license\_for\_covid19
	- MPI library
	- HDF5
	- NetCDF
	- Java, Java Virtual Machine
	- Python
	- R Statistical & Programing environment

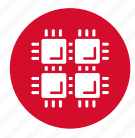

# **Third party applications**

- **Parallel programming software (**Statewide licensed)
	- MPI library (mvapich, mvapich2)
	- OpenMP
	- CUDA
	- OpenCL
	- OpenACC

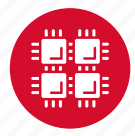

### **Access to Licensed Software**

- Most software licenses for academic use only
- Some software requires signed license agreement
	- Check website
	- Contact OSC Help
- List of applications can be found at Software page: http://www.osc.edu/supercomputing/software/

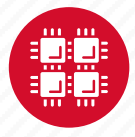

### **OSC doesn't have the software you need?**

- Commercial software
	- Fill out a request form (see our FAQ)
	- SUG will consider it
- Open-source software
	- You can install it yourself in your home directory\*
	- If there's enough demand, we can install it for shared use
- Have your own license?
	- Contact OSC Help

\*[https://www.osc.edu/resources/getting\\_started/howto/howto\\_locally\\_installing\\_software](https://www.osc.edu/resources/getting_started/howto/howto_locally_installing_software)

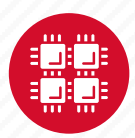

# **Loading and Running Software**

- What modules do you have loaded?
	- **module list**
- What modules are available?
	- **module spider** or **module avail**
- Multiple versions of the same software
	- **module avail intel**
- Add a software module to your environment
	- **module load cuda**
- Remove a software package from your environment
	- **module unload intel**
- Load a different software version
	- **module swap intel intel/13.1.3.192**

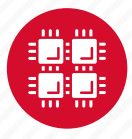

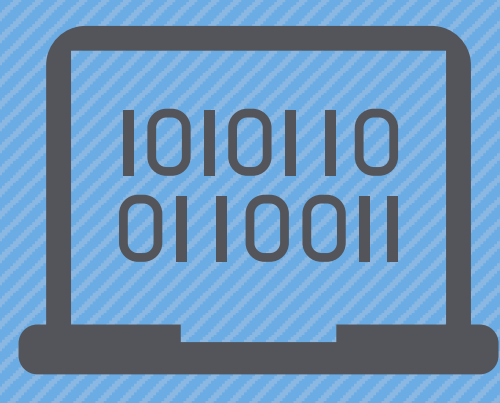

### **Batch Processing**

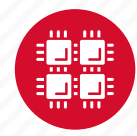

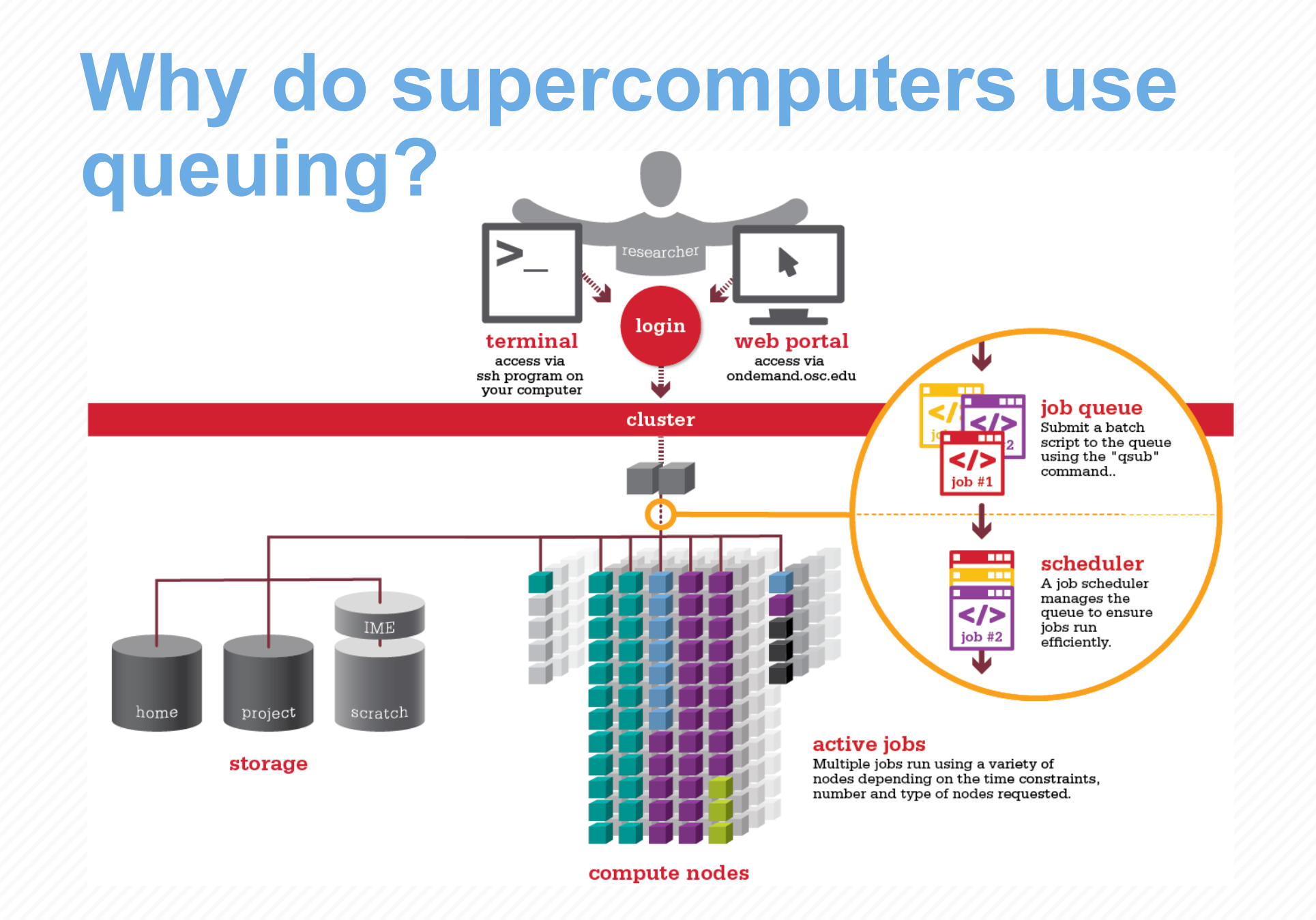

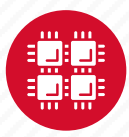

### **Steps for Running a Job on the Compute Nodes**

- 1. Create a batch script for a job
- 2. Submit the job
- 3. Job gets queued
- 4. Job runs when resources become available
- 5. Get your results when the job finishes

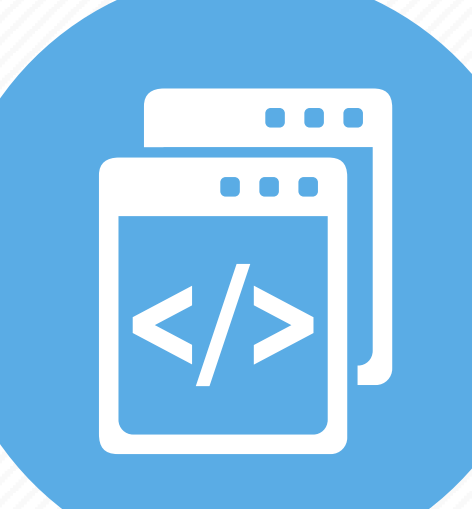

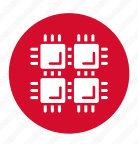

### **Specifying Resources in a Job Script**

- Nodes and cores (processors) per node, GPUs
- Memory (optional)
- Walltime
	- Overestimate slightly job will be deleted if it hits limit
	- Shorter job may start sooner due to backfill
- Project #
- Software licenses
	- See specific software page on OSC website

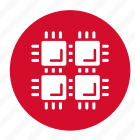

### **Sample Batch Script**

**# Set up the FLUENT environment module load fluent # Move to directory job was submitted from cd \$PBS\_O\_WORKDIR # Copy input files to compute node cp run.input \$TMPDIR cd \$TMPDIR # Run fluent and copy results back to home fluent 3d -g < run.input cp 'results\*' \$PBS\_O\_WORKDIR Commands** to be run # This is a comment Job setup information for PBS **#PBS –N serial\_fluent #PBS –l walltime=1:00:00 #PBS –l nodes=1:ppn=28:gpus=1 #PBS –j oe #PBS –l software=fluent+1**

Put all this into a text file!

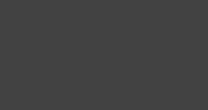

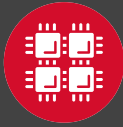

### **Submitting a Job and Checking Status**

- Command to submit a job
	- **qsub** *script\_file*
- Response from PBS (example)
	- 123456.owens-batch.ten.osc.edu
- Show status of batch jobs
	- **qstat -a** *jobid*
	- **qstat –u** *username*
	- **qstat -f** *jobid*

[List of Batch commands](https://www.osc.edu/supercomputing/batch-processing-at-osc/batch-related-command-summary) on osc.edu

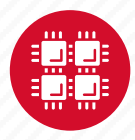

# **Scheduling Policies and Limits**

- Walltime limit
	- 168 hours for serial jobs (single node)
	- 96 hours for parallel jobs (multiple nodes)
- Per-user limits
	- 128 concurrently running jobs
	- 2040 processor cores in use
	- 1000 jobs in the batch system, running or queued
- Per-group limits
	- 192 concurrently running jobs
	- 2040 processor cores in use

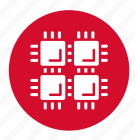

# **Waiting for Your Job To Run**

- Queue wait time depends on many factors
	- System load
	- Resources requested
		- nodes, cores, large memory, gpus, software licenses
	- Fair share limits (if load is high)
		- reduced priority for users or groups using a lot of resources

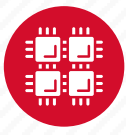

# **Job Output**

- Screen output ends up in file *job\_name***.o***jobid*
	- Copied to your working directory when job ends
	- Example: **testjob.o1234567**
- To see screen output while job is running
	- **qpeek** *jobid*
	- Example: **qpeek 1234567**

Resources requested: nodes=2:ppn=28

-----------------------

Resources used: cput=125:18:32 walltime=02:14:32 mem=34.824GB vmem=77.969GB

-----------------------

-----------------------

-----------------------

Resource units charged (estimate): 12.556 RUs

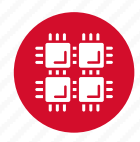

### **Interactive Batch Jobs**

- Interactive, but handled through batch system
	- Resource limits same as standard batch limits
- Useful for tasks forbidden on login nodes
	- Debug parallel programs
	- Run a GUI program that's too large for login node
- May not be practical when system load is high
	- Long wait, same as standard batch job
- To submit an interactive batch job (example)
	- **qsub -I -X -l nodes=2:ppn=28 -l walltime=1:00:00 -m abe**

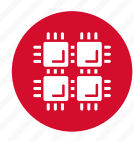

### **Batch Queues**

- The three clusters have separate batch systems
	- Submit job and check status on the same cluster
- Debug reservation
	- A few nodes on each system are reserved for short jobs  $(s 1 hour)$
	- Special flag required on Ruby and Owens: -q debug

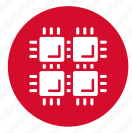

# **Parallel Computing**

- Each processor is fast, but real speed comes from using multiple processors
- Multithreading
	- Use multiple cores on a single node
	- Shared memory
- Message passing (MPI)
	- Use one or multiple nodes
	- Distributed memory

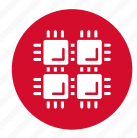

### **To Take Advantage of Parallel Computing**

- Program must be written to take advantage of multiple cores and/or multiple nodes
- Many commercial applications have multithreaded or parallel versions
- Must use **mpiexec** for multiple nodes
- **Can't just request more nodes or cores and expect your job to run faster**

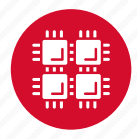

### **Resources to get your questions answered**

FAQs: [https://www.osc.edu/resources/getting\\_started/supercomputing\\_faq](https://www.osc.edu/resources/getting_started/supercomputing_faq)

HOW TOs: [https://www.osc.edu/resources/getting\\_started/howto](https://www.osc.edu/resources/getting_started/howto)

Installing Software

Installing R packages

Tutorial materials: [https://khill42.github.io/OSC\\_IntroHPC/](https://khill42.github.io/OSC_IntroHPC/)

Office Hours: Virtual, every other Tuesday, 1:00pm – 4:00pm

OSC Events Calendar: <https://www.osc.edu/events>

Ask.ci: <https://ask.cyberinfrastructure.org/c/ohio-supercomputing/54>

System updates

- Read Message of the Day on login
- Follow @HPCNotices on Twitter

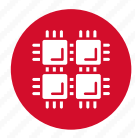

#### **Ougeth** • Read Message of the Day on login **Questions?**

**answered**

**Resources to get your questions** 

**M DIAIRI** 

 $F_A$  , the sources  $\mathcal{N}$  of  $\mathcal{N}$  , the sources  $\mathcal{N}$  and  $\mathcal{N}$  and  $\mathcal{N}$ 

New User Guide: https://www.osc.edu/resources/guide/news/getting\_new\_user\_resources/guidee/news/guidee/news/guidee/news/guidee/news/guidee/news/guidee/news/guidee/news/guidee/news/guidee/news/guidee/news/guidee/news/guidee

How to [https://www.osc.edu/resources/getting\\_started/howto](https://www.osc.edu/resources/getting_started/howto)sity.com/

Updated presentations: https://www.osc.edu/~kca/www.osc.edu/~kca/www.osc.edu/~kca/www.osc.edu/~kca/www.osc.edu

• Follow @HPCNotices on Twitter

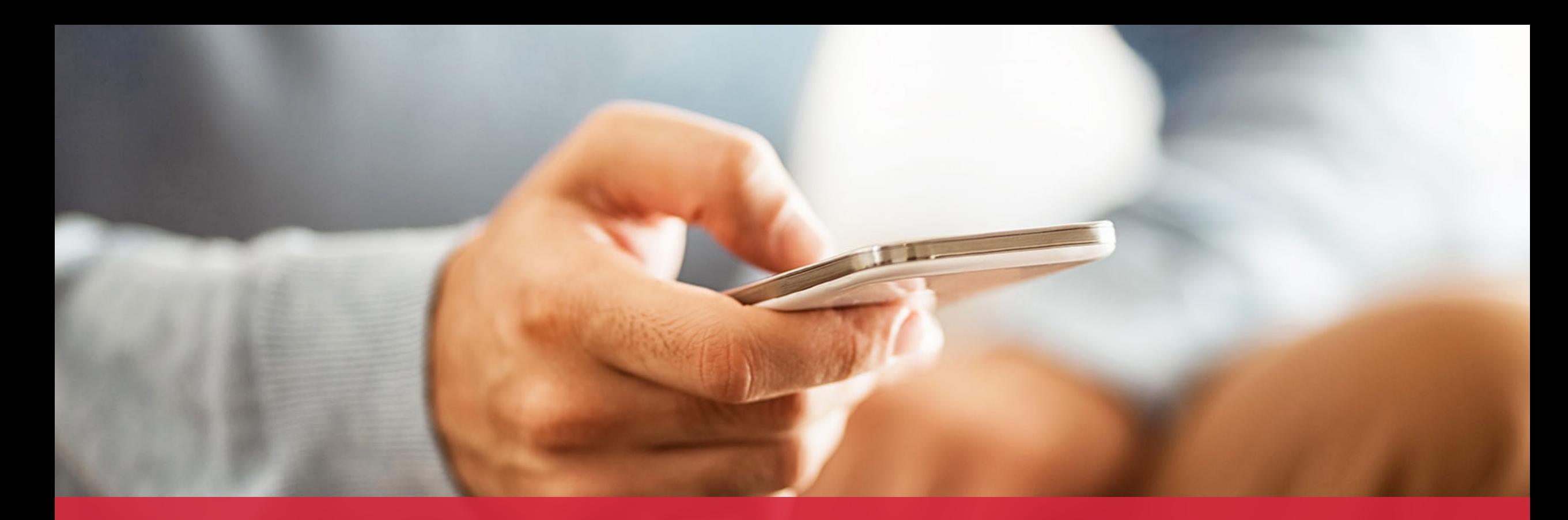

### **OH·TECH**

**Ohio Technology Consortium** A Division of the Ohio Department of Higher Education

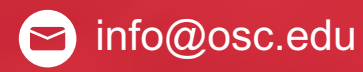

twitter.com/osc

facebook.com/ohiosuperco Ø mputercenter

W osc.edu

oh-tech.org/blog

linkedin.com/company/ohiotin supercomputer-center